- **7.** 如何在"电话簿电话号码表格资料"处添加额外资料名称?
- **A)** 点击 **"**支援**"**

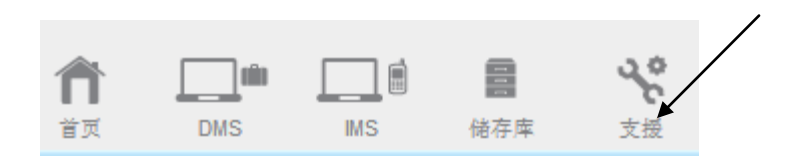

**B)** 点击 **"**个人化目录**"**

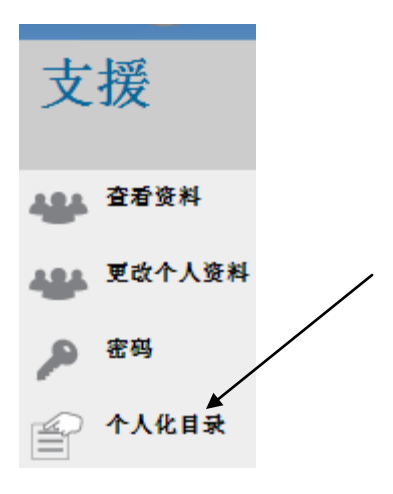

**C)** 点击 **"**自定制电话簿表格内容**"**

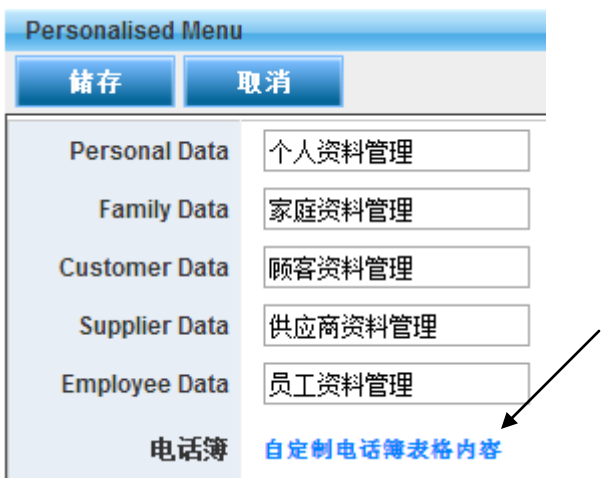

D) 输入您所要添加在电话号码表格的资料名称,点击"储存",所有额外添加在电话 号码的资料名称的资料将会显示系统

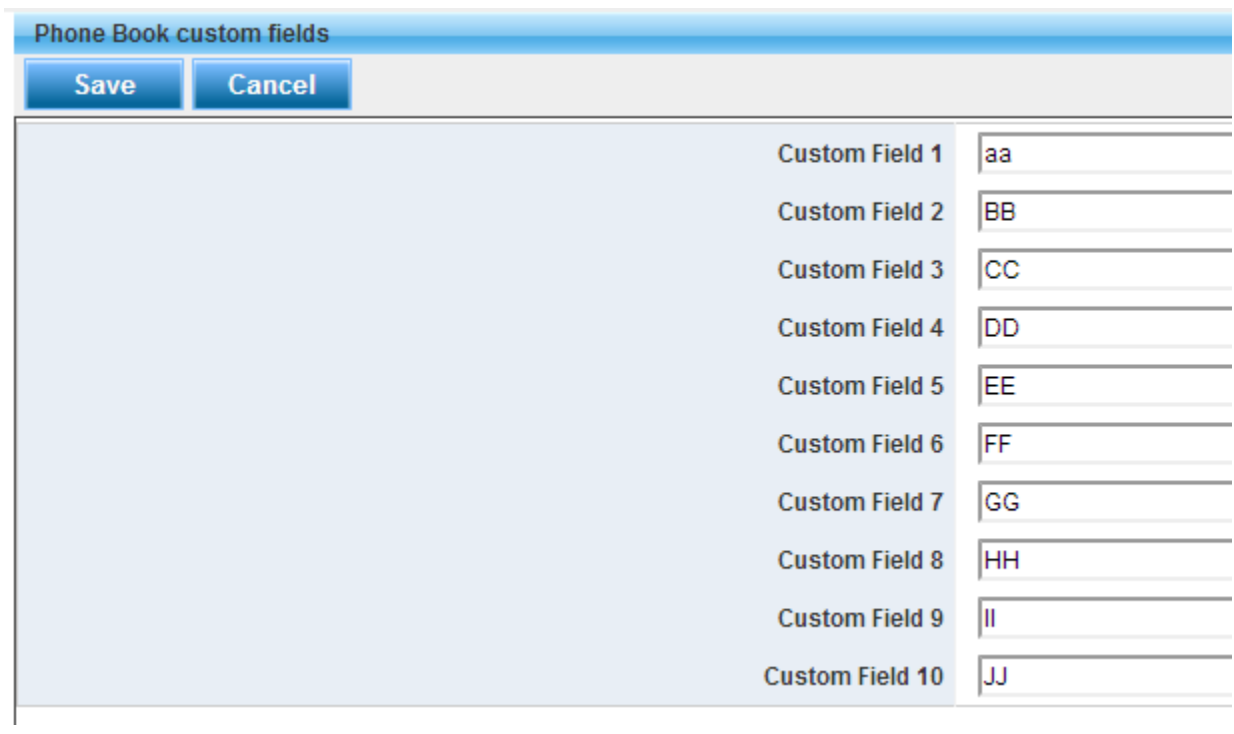